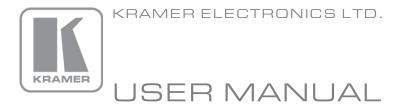

MODEL: **FC-132ETH** 33x9 Serial/Data Router

P/N: 2900-300229 Rev 4

### FC-132ETH 33x9 Serial/Data Router Quick Start Guide

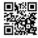

This guide helps you install and use your product for the first time. For more detailed information, go to http://www.kramerelectronics.com/support/product\_downloads.asp to download the latest manual or scan the QR code on the left.

### Step 1: Check what's in the box

FC-132ETH 33x9 Serial/Data Router 1 Power cord

1 Quick Start Guide 1 Set of rack "ears" 4 Rubber feet

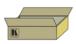

Save the original box and packaging in case your FC-132ETH needs to be returned to the factory for service.

### Step 2: Install the FC-132ETH

Mount the device in a rack (using the included rack "ears") or attach the rubber feet and place the device on a shelf.

### Step 3: Connect the inputs and outputs

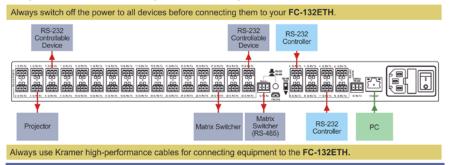

### Step 4: Connect the power

Connect the power cord to the FC-132ETH and plug it into the mains electricity.

### Step 5: Configure and Operate the FC-132ETH

- 1. Configure the Ethernet controller
  - · Set DHCP or assign a static IP address
  - · Associate IP port(s) with serial port(s)
  - · Configure the serial port parameters
- 2. Configure virtual port(s) on the PC
- 3. Configure Ethernet connection(s) on the PC
- 4. Switch port(s) on the Ethernet Controller

#### TAKE / LO To lock: 1 3 5 7 9 11 13 15 17 19 21 23 25 27 29 31 DATA To unlock: 2 4 6 8 10 12 14 16 18 20 22 24 26 28 30 32 0 0 0 0 0 0 0 0 0 0 0 0 0 0 0 0 0 0 0 Switch a Data connection to a Port Select an output Port using the Port buttons

- Select a Data connection using the Data buttons
- Press the Take button

## Lock and Unlock the Front Panel Buttons

Press and hold the Take/Lock button for 5 seconds. The display shows Locked

 Press and hold the Take/Lock button for 5 seconds. The display shows Unlocked

### Contents

| 1            | Introduction                                                                     | 1        |
|--------------|----------------------------------------------------------------------------------|----------|
| 2            | Getting Started                                                                  | 2        |
| 2.1          | Achieving the Best Performance                                                   | 2        |
| 2.2          | Safety Instructions                                                              | 2        |
| 2.3          | Recycling Kramer Products                                                        | 3        |
| 3            | Overview                                                                         | 4        |
| 4            | Defining the FC-132ETH 33x9 Serial/Data Router                                   | 6        |
| 5            | Installing in a Rack                                                             | 9        |
| 6            | Initial Configuration and Use Overview                                           | 10       |
| 6.1          | Configuring the FC-132ETH                                                        | 11       |
| 6.2          | Configuring a Virtual Port on the PC                                             | 12       |
| 6.3<br>6.4   | Configuring an Ethernet Connection on the PC<br>Switching Ports on the FC-132ETH | 12<br>12 |
| 7            | Connecting the FC-132ETH 33x9 Serial/Data Router                                 | 14       |
| 7.1          | Connecting to the FC-132ETH 33x9 Serial/Data Router via RS-232                   | 15       |
| 7.2          | Connecting to the FC-132ETH 33x9 Serial/Data Router via Ethernet                 | 15       |
| 8            | Operating the FC-132ETH Locally                                                  | 20       |
| 8.1          | Switching a Data Connection to an Output Port                                    | 20       |
| 8.2          | Locking and Unlocking the Front Panel Buttons                                    | 20       |
| 9            | Operating the FC-132ETH Remotely via the Web Pages                               | 21       |
| 9.1          | Browsing the FC-132ETH Web Pages                                                 | 21       |
| 9.2          | Connected Clients Page                                                           | 23       |
| 9.3<br>9.4   | Routing Map Page<br>Device Settings Page                                         | 24<br>24 |
| 9.5          | Communication Page                                                               | 26       |
| 9.6          | Serial Port Settings Page                                                        | 27       |
| 9.7          | Security Page                                                                    | 28       |
| 9.8          | Logs Page                                                                        | 31       |
| 9.9          | About Us Page                                                                    | 32       |
| 10           | Configuring and Maintaining the FC-132ETH                                        | 33       |
| 10.1         | Terminating the RS-485 Bus                                                       | 33       |
| 10.2<br>10.3 | Selecting the RS-232 or RS-485 Port<br>Activating and Deactivating DHCP          | 33<br>33 |
| 10.3         | Resetting to the Factory Default Settings                                        | 34       |
| 10.5         | Upgrading the Firmware                                                           | 34       |
| 11           | Technical Specifications                                                         | 35       |
| 11.1         | Data Handling Performance                                                        | 35       |
| 11.2         | Example Bandwidth Calculation                                                    | 36       |
| 12           | Default Communication Parameters                                                 | 37       |
| 13           | Protocol 3000                                                                    | 38       |
| 13.1         | Kramer Protocol 3000 Syntax                                                      | 38       |
| 13.2<br>13.3 | Kramer Protocol 3000 Commands<br>Kramer Protocol 3000 – Detailed Commands        | 41<br>42 |
| 13.3         | Parameters                                                                       | 42<br>55 |

### Figures

| Figure 1: FC-132ETH 33x9 Serial/Data Router Front Panel      | 6  |
|--------------------------------------------------------------|----|
| Figure 2: FC-132ETH 33x9 Serial/Data Router Rear Panel       | 8  |
| Figure 3: Connecting the FC-132ETH for Initial Configuration | 10 |
| Figure 4: The Port Window – Selecting a Remote Connection    | 12 |
| Figure 5: Connecting the FC-132ETH 33x9 Serial/Data Router   | 14 |
| Figure 6: Local Area Connection Properties Window            | 16 |
| Figure 7: Internet Protocol Version 4 Properties Window      | 17 |
| Figure 8: Internet Protocol Version 6 Properties Window      | 18 |
| Figure 9: Internet Protocol Properties Window                | 19 |
| Figure 10: General Info Page                                 | 22 |
| Figure 11: Connected Clients Page                            | 23 |
| Figure 12: Serial Port Settings Page                         | 24 |
| Figure 13: Device Settings Page                              | 25 |
| Figure 14: Communication Page                                | 26 |
| Figure 15: Serial Port Settings Page                         | 28 |
| Figure 16: Security Page                                     | 28 |
| Figure 17: Security Confirmation Popup                       | 29 |
| Figure 18: Authentication Required Popup                     | 29 |
| Figure 19: Security Activated Page                           | 30 |
| Figure 20: Logs Page                                         | 31 |
| Figure 21: About Us Page                                     | 32 |
|                                                              |    |

### 1 Introduction

Welcome to Kramer Electronics! Since 1981, Kramer Electronics has been providing a world of unique, creative, and affordable solutions to the vast range of problems that confront video, audio, presentation, and broadcasting professionals on a daily basis. In recent years, we have redesigned and upgraded most of our line, making the best even better!

Our 1,000-plus different models now appear in 11 groups that are clearly defined by function: GROUP 1: Distribution Amplifiers; GROUP 2: Switchers and Routers; GROUP 3: Control Systems; GROUP 4: Format/Standards Converters; GROUP 5: Range Extenders and Repeaters; GROUP 6: Specialty AV Products; GROUP 7: Scan Converters and Scalers; GROUP 8: Cables and Connectors; GROUP 9: Room Connectivity; GROUP 10: Accessories and Rack Adapters and GROUP 11: Sierra Video Products.

Congratulations on purchasing your Kramer **FC-132ETH** 33x9 Serial/Data Router, which is ideal for the following typical applications:

- Conference room presentations
- Advertising applications
- Rental and staging

### 2 Getting Started

We recommend that you:

- Unpack the equipment carefully and save the original box and packaging materials for possible future shipment
- Review the contents of this user manual

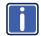

Go to <u>http://www.kramerelectronics.com/support/product\_downloads.asp</u> to check for up-to-date user manuals, application programs, and to check if firmware upgrades are available (where appropriate).

### 2.1 Achieving the Best Performance

To achieve the best performance:

- Use only good quality connection cables (we recommend Kramer highperformance, high-resolution cables) to avoid interference, deterioration in signal quality due to poor matching, and elevated noise levels (often associated with low quality cables)
- Do not secure the cables in tight bundles or roll the slack into tight coils
- Avoid interference from neighboring electrical appliances that may adversely
  influence signal quality
- Position your FC-132ETH away from moisture, excessive sunlight and dust

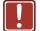

This equipment is to be used only inside a building. It may only be connected to other equipment that is installed inside a building.

### 2.2 Safety Instructions

| Caution: | There are no operator serviceable parts inside the unit                                               |
|----------|----------------------------------------------------------------------------------------------------|
| Warning: | Use only the power cord that is supplied with the unit                                                |
| Warning: | Do not open the unit. High voltages can cause electrical shock! Servicing by qualified personnel only |
| Warning: | Disconnect the power and unplug the unit from the wall                                                |

before installing

### 2.3 Recycling Kramer Products

The Waste Electrical and Electronic Equipment (WEEE) Directive 2002/96/EC aims to reduce the amount of WEEE sent for disposal to landfill or incineration by requiring it to be collected and recycled. To comply with the WEEE Directive, Kramer Electronics has made arrangements with the European Advanced Recycling Network (EARN) and will cover any costs of treatment, recycling and recovery of waste Kramer Electronics branded equipment on arrival at the EARN facility. For details of Kramer's recycling arrangements in your particular country go to our recycling pages at <u>http://www.kramerelectronics.com/support/recycling/</u>.

### 3 Overview

The **FC-132ETH** is an advanced serial communication matrix, and a bidirectional serial to Ethernet control-signals converter.

The unit acts as a gateway between Ethernet and massive numbers of RS-232 controlled devices. Also, it can be used to add a serial data routing layer to our modular matrices populated with DGKat or other cards with data-embedding features.

The **FC-132ETH** has 33 RS–232 ports, one of which can be used for RS-485 communication. Into one or more of these ports serial data can be switched from any of the eight RS-232 data ports or from a pre-configured, virtual Ethernet connection. Depending on the routing of the matrix, one-to-one bidirectional communication or one-to-many unidirectional communication is supported.

The **FC-132ETH** can be controlled using the front panel buttons, a serial controller, or by the intuitive, feature-loaded Web pages supported by all major Web browsers which makes it possible to access the **FC-132ETH** from mobile devices, PCs and MACs.

In particular, the FC-132ETH features:

- Eight RS-232, bidirectional input Data ports
- 32 RS-232, bidirectional/unidirectional output ports

**Note:** A switched link acts bidirectionally only when there is one-to-one routing. When an input is switched to more than one output, that link operates unidirectionally

- One Ethernet control/data port
- One RS-232 local control port
- One dual-function RS-232/RS-485 port
- Selectable static or dynamic IP addressing (DHCP)
- Configurable serial data parameters, (for example, baud rate and parity)
- An easy to read LCD display
- A lock button to prevent unwanted tampering with the buttons on the front

panel

- Support for Protocol 3000
- A virtual-port software application
- Web-page control with password authentication for making changes to settings
- An internal clock for accurate logs and time-stamping

The **FC-132ETH** includes the Virtual Serial Port Manager (Kramer VSPM) for compatibility with applications based on COM-port communication. The virtual serial port:

- Makes the FC-132ETH compatible with all Windows<sup>®</sup> based applications that work using a physical COM port. This includes all versions of K-Router and other Kramer control applications. It enables you to operate all RS-232 and RS-485 controllable devices over an Ethernet LAN using their existing PC software
- Operates like a physical hardware port, that is, a logical COM that behaves like a standard hardware port but in reality transparently reroutes the data using the TCP/IP network to the FC-132ETH interface via a virtual null-modem connection, which you can emulate over Ethernet or the Internet
- Can be created in any quantity on your PC and does not occupy an actual serial port

You can control the FC-132ETH using the front panel buttons, or remotely via:

- RS-232 serial commands transmitted by a PC, touch screen system or other serial controller
- A PC connected to the Ethernet port on the device via a LAN

### 4 Defining the FC-132ETH 33x9 Serial/Data Router

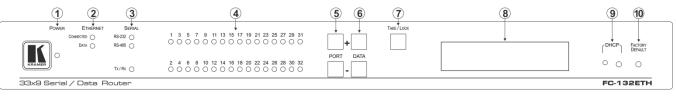

Figure 1 defines the front panel of the FC-132ETH.

Figure 1: FC-132ETH 33x9 Serial/Data Router Front Panel

| # | Feature                |           | Function                                                                                                    |
|---|------------------------|-----------|----------------------------------------------------------------------------------------------------|
| 1 | POWER LED              |           | Lights green when the device is powered on                                                                                                    |
| 2 | ETHERNET               | CONNECTED | Lights orange when the Ethernet port is connected to another device (see Section 7.2)                                                                                                    |
|   | LEDs                   | DATA      | Flashes green when data are being transferred on the Ethernet link                                                                                                    |
| 3 |                        | RS-232    | Lights green when port number 33 is set to RS-232 mode (see RS-232 RS-485 Button)                                                                                                    |
|   | SERIAL                 | RS-485    | Lights green when port number 33 is set to RS-485 mode                                                                                                    |
|   | LEDs                   | Tx/Rx     | Flashes green when data are being transferred over the RS-232/RS-485 link.<br>Flashes red when serial data is being received.<br>Flashes orange when serial data is being transmitted and received |
| 4 | RS-232 Ports LEDs 1~32 |           | Flashes green when serial data is being transmitted.<br>Flashes red when serial data is being received.<br>Flashes orange when serial data is being transmitted and received                       |
| 5 | 5 PORT +               |           | Press to step up through the output data ports for selection (see Section 8.1)                                                                                                    |
|   | Buttons                | _         | Press to step down through the output data ports for selection                                                                                                    |
| 6 | DATA                   | +         | Press to step up through the input data ports for selection (see Section 8.1)                                                                                                    |
|   | Buttons                | -         | Press to step down through the input data ports for selection                                                                                                    |

| #                                                                                                    | Feature                       |                                                                           | Function                                                                                                    |
|----------------------------------------------------------------------------------------------------|-------------------------------|---------------------------------------------------------------------------|----------------------------------------------------------------------------------------------------|
| 7                                                                                                    | 7 TAKE/LOCK Button            |                                                                           | Press briefly to activate a switching selection (see <u>Section 8.1</u> ).<br>Press and hold for five seconds to lock/unlock the front panel buttons (see <u>Section 8.2</u> ) |
| 8                                                                                                    | LCD Display 2 x 20            |                                                                           | Displays the contextual messages. Automatically blanks after 30 seconds                                                                                                    |
| 9         DHCP         LED         Lights green to indicate DHCP is active           Button         Press to activate DHCP. Press again to deactivate DHCP (see |                               | Lights green to indicate DHCP is active                                   |                                                                                                    |
|                                                                                                    |                               | Press to activate DHCP. Press again to deactivate DHCP (see Section 10.4) |                                                                                                    |
| 10                                                                                                    | <i>FACTORY DEFAULT</i> Button |                                                                           | Press and hold while powering the device on to reset the device to the factory default values (see <u>Section 10.4</u> )                                                       |

### Figure 2 defines the rear panel of the FC-132ETH.

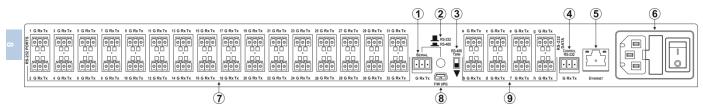

Figure 2: FC-132ETH 33x9 Serial/Data Router Rear Panel

| # | Feature                                                  | Function                                                                                                    |
|---|----------------------------------------------------------|----------------------------------------------------------------------------------------------------|
| 1 | SERIAL RS-232/RS-485 3-pin<br>Terminal Block             | Connect to the device to be controlled serially, (for example, the VS-3232DN). When set to RS-232, (see <u>RS-232 RS-485 Button</u> ), this port can be used as input port number 33 |
| 2 | RS-232 RS-485 Button                                     | Release the button to set the port to RS-232 mode. Depress the button to set the port to RS-485 mode                                                                                 |
| 3 | RS-485 TERM Switch                                       | Slide down to terminate the RS-485 bus. Slide up to leave the RS-485 bus unterminated (see Section 10.1)                                                                             |
| 4 | CONTROL RS-232 3-pin Terminal<br>Block                   | Connect to a serial controller (see Section 7.1)                                                                                                    |
| 5 | ETHERNET RJ-45 Connector                                 | Connect to a PC via a LAN (see Section 7.2)                                                                                                    |
| 6 | Mains Power Connector, Fuse and<br>Power Switch          | Plug in the power cord and switch the device on and off                                                                                                    |
| 7 | RS-232 PORTS Outputs 1~32 3-pin<br>Terminal Blocks       | Connect to up to 32 serial destination devices, (see Section 6)                                                                                                    |
| 8 | F/W UPG Mini USB Connector                               | For the use of Kramer service personnel only (see Section 10.5)                                                                                                    |
| 9 | RS-232 DATA Serial Outputs a~h 3-<br>pin Terminal Blocks | Connect to up to eight serial source devices                                                                                                    |

### 5 Installing in a Rack

This section provides instructions for rack mounting the unit.

**Before installing in a rack**, be sure that the environment is within the recommended range:

| OPERATING TEMPERATURE: | 0° to +40°C (32° to 104°F)     |
|------------------------|--------------------------------|
| STORAGE TEMPERATURE:   | -40° to +70°C (-40° to 158°F)  |
| HUMIDITY:              | 10% to 90%, RHL non-condensing |

#### To rack-mount a machine:

1. Attach both ear brackets to the machine. To do so, remove the screws from each side of the machine (3 on each side), and replace those screws through the ear brackets.

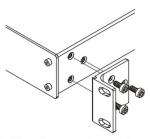

 Place the ears of the machine against the rack rails, and insert the proper screws (not provided) through each of the four holes in the rack ears. Note:

• In some models, the front panel may feature built-in rack ears

• Detachable rack ears can be removed for desktop use

 Always mount the machine in the rack before you attach any cables or connect the machine to the power

 If you are using a Kramer rack adapter kit (for a machine that is not 19"), see the Rack Adapters user manual for installation instructions available from our Web site

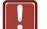

### **CAUTION!**

When installing on a 19" rack, avoid hazards by taking care that:

1. It is located within the recommended environmental conditions, as the operating ambient temperature of a closed or multi unit rack assembly may exceed the room ambient temperature.

**2**. Once rack mounted, enough air will still flow around the machine.

**3**. The machine is placed straight in the correct horizontal position.

4. You do not overload the circuit(s). When connecting the machine to the supply circuit, overloading the circuits might have a detrimental effect on overcurrent protection and supply wiring. Refer to the appropriate nameplate ratings for information. For example, for fuse replacement, see the value printed on the product label.

5. The machine is earthed (grounded) in a reliable way and is connected only to an electricity socket with grounding. Pay particular attention to situations where electricity is supplied indirectly (when the power cord is not plugged directly into the socket in the wall), for example, when using an extension cable or a power strip, and that you use only the power cord that is supplied with the machine.

### 6 Initial Configuration and Use Overview

This chapter provides an overview of the initial configuration and basic operation of the **FC-132ETH.** The chapter comprises:

- Configuring the FC-132ETH (see Section 6.1)
- Configuring a virtual port on the PC (see Section 6.2)
- Configuring an Ethernet connection on the PC (see Section 6.3)
- Switching ports on the FC-132ETH (see Section 6.4)

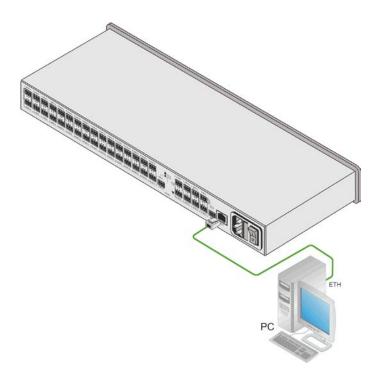

Figure 3: Connecting the FC-132ETH for Initial Configuration

### 6.1 Configuring the FC-132ETH

#### To configure the FC-132ETH:

- Connect the Ethernet port on the rear panel of the FC-132ETH to a PC either directly (see <u>Section 7.2</u>) or via a LAN.
- Using a Web browser, (see <u>Section 9</u> and <u>Section 11</u>) browse to the General Info home page (see <u>Figure 10</u>).
- Click on Device Settings to browse to the Device Settings page, (see <u>Figure 13</u>).
- 4. Enter the time and date manually, or enter the Time server address for automatic time and date synchronization.
- 5. Click Save Changes.
- Click on Communication to browse to the Communication page, (see <u>Figure 14</u>).
- Enter the IP address, mask and gateway for static IP addressing and Click Set.

\_\_Or\_\_

Click DHCP On for dynamic IP addressing.

**Note**: If you have changed the IP from the default setting, you must reload the General Info home page again using the new IP address.

- Click on Serial Ports Settings to browse to the Serial Port Settings page, (see <u>Figure 15</u>).
- Associate the required serial ports with their corresponding TCP/UDP settings.
- 10. For each associated serial port, enter the serial port configuration parameters using the drop-down lists under Serial Configuration.
- 11. Click Save Changes.

- 12. If required, click on Security to browse to the Security page.
- 13. Click ON to activate security.

The user name and password credentials popup appears.

14. Enter the required user name and password.

### 6.2 Configuring a Virtual Port on the PC

If the control application cannot work with an Ethernet driver, download the Kramer VSPM from our Web site to set a virtual port for each local port on your **FC-132ETH**.

The **Kramer VSPM** software lets you emulate virtual ports which normally would be present in the machine hardware. After setup, the virtual port lets you control Kramer machines via your PC.

### 6.3 Configuring an Ethernet Connection on the PC

If the control application can directly connect to the Ethernet driver, select the host IP and port number according to your **FC-132ETH** configuration, as illustrated in Figure 4.

| Remote Con     | nection      |   |
|----------------|--------------|---|
| Remote Setting | s            |   |
| RemoteHost     | 192.168.0.40 |   |
| RemotePort     | 5001         | - |

Figure 4: The Port Window – Selecting a Remote Connection

### 6.4 Switching Ports on the FC-132ETH

You can switch ports either locally using the front panel buttons or remotely using the Web pages, (see <u>Section 9.3</u>).

#### To switch ports locally on the FC-132ETH:

1. Select the required output Port using the + and – Port buttons.

The Data buttons flash and the selected output is displayed on the readout.

- Select the required input Data connection using the + and Data buttons. The selected Data connection is displayed on the readout and the Take button flashes.
- 3. Press Take/Lock to save the selection.

### 7 Connecting the FC-132ETH 33x9 Serial/Data Router

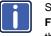

Switch off the power to all devices before connecting them to your **FC-132ETH**. After connecting your **FC-132ETH**, connect its power and then switch on the power to each device.

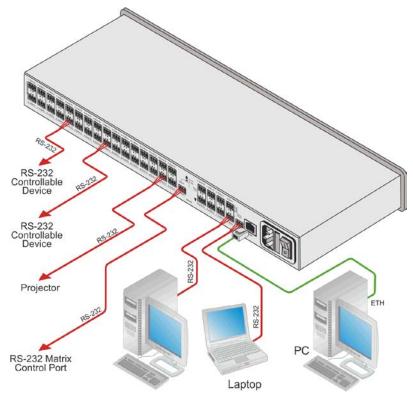

Figure 5: Connecting the FC-132ETH 33x9 Serial/Data Router

#### To connect the FC-132ETH as illustrated in the example in Figure 5:

 Connect up to eight serial controllers/serial data sources, (for example, Personal Computers) to the 3-pin, terminal block, RS-232 Data connectors.

- Connect a serial controller, (for example, a laptop) to the Control RS-232 port.
- 3. Connect the device to a LAN using the RJ-45 Ethernet connector.
- Connect up to 32 serial data destination devices, (for example, projectors or matrix switchers) to the 3-pin, terminal block, RS-232 Ports connectors.
- Connect a device to be controlled using RS-232 serial data, (for example, a matrix switcher) to the 3-pin, terminal block, Serial port.
- Connect the device to the mains electricity (not shown in <u>Figure 5</u>) and power the device on.

## 7.1 Connecting to the FC-132ETH 33x9 Serial/Data Router via RS-232

You can connect to the **FC-132ETH** via an RS-232 connection using, for example, a PC.

### To connect to the FC-132ETH via RS-232:

 Connect the Control RS-232 3-pin, terminal block connector on the rear panel of the FC-132ETH unit via a 3-wire cable (pin TX to pin 2, RX to pin 3, and G to pin 5) to the RS-232 9-pin D-sub port on your PC

## 7.2 Connecting to the FC-132ETH 33x9 Serial/Data Router via Ethernet

You can connect to the **FC-132ETH** via Ethernet using either of the following methods:

- Directly to the PC using a crossover cable (see Section 7.2.1)
- Via a network hub, switch, or router, using a straight-through cable (see <u>Section 7.2.2</u>)

**Note**: If you want to connect via a router and your IT system is based on IPv6, speak to your IT department for specific installation instructions.

### 7.2.1 Connecting the Ethernet Port Directly to a PC

You can connect the Ethernet port of the **FC-132ETH** directly to the Ethernet port on your PC using a crossover cable with RJ-45 connectors.

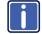

This type of connection is recommended for identifying the with the factory configured default IP address.

After connecting the FC-132ETH to the Ethernet port, configure your PC as follows:

- 1. Click Start > Control Panel > Network and Sharing Center.
- 2. Click Change Adapter Settings.
- 3. Highlight the network adapter you want to use to connect to the device and click **Change settings of this connection**.

The Local Area Connection Properties window for the selected network adapter appears as shown in Figure 6.

| 🖳 Local Area Connection Properties                                                                                                    |
|----------------------------------------------------------------------------------------------------|
| Networking Sharing                                                                                                    |
| Connect using:                                                                                                    |
| Intel(R) 82579V Gigabit Network Connection                                                                                              |
| Configure                                                                                                    |
| This connection uses the following items:                                                                                               |
| Client for Microsoft Networks                                                                                                    |
| 🗹 📮 Microsoft Network Monitor 3 Driver                                                                                                  |
| 🗹 📮 QoS Packet Scheduler                                                                                                    |
| File and Printer Sharing for Microsoft Networks                                                                                         |
| Internet Protocol Version 6 (TCP/IPv6)                                                                                                  |
| Internet Protocol Version 4 (TCP/IPv4)                                                                                                  |
| Link-Layer Topology Discovery Mapper I/O Driver                                                                                         |
| Link-Layer Topology Discovery Responder                                                                                                 |
|                                                                                                    |
| Install Uninstall Properties                                                                                                    |
| Description                                                                                                    |
| TCP/IP version 6. The latest version of the internet protocol<br>that provides communication across diverse interconnected<br>networks. |
|                                                                                                    |
| OK Cancel                                                                                                    |

Figure 6: Local Area Connection Properties Window

- Highlight either Internet Protocol Version 6 (TCP/IPv6) or Internet Protocol Version 4 (TCP/IPv4) depending on the requirements of your IT system.
- 5. Click Properties.

The Internet Protocol Properties window relevant to your IT system appears as shown in Figure 7 or Figure 8.

| Internet Protocol Version 4 (TCP/IPv4)                                                                                                    | Properties                            |  |  |  |  |
|----------------------------------------------------------------------------------------------------|---------------------------------------|--|--|--|--|
| General Alternate Configuration                                                                                                    |                                       |  |  |  |  |
| You can get IP settings assigned automatically if your network supports<br>this capability. Otherwise, you need to ask your network administrator<br>for the appropriate IP settings. |                                       |  |  |  |  |
| Obtain an IP address automatical                                                                                                    | ly                                    |  |  |  |  |
| O Use the following IP address:                                                                                                    |                                       |  |  |  |  |
| IP address:                                                                                                    |                                       |  |  |  |  |
| Subnet mask:                                                                                                    |                                       |  |  |  |  |
| Default gateway:                                                                                                    |                                       |  |  |  |  |
| <ul> <li>Obtain DNS server address autom</li> <li>Ouse the following DNS server address</li> </ul>                                                                                    | · · · · · · · · · · · · · · · · · · · |  |  |  |  |
| Preferred DNS server:                                                                                                    |                                       |  |  |  |  |
| Alternate DNS server:                                                                                                    | • • •                                 |  |  |  |  |
| Validate settings upon exit                                                                                                    | Advanced                              |  |  |  |  |
|                                                                                                    | OK Cancel                             |  |  |  |  |

Figure 7: Internet Protocol Version 4 Properties Window

| Internet Protocol Version 6 (TCP/IPv6) | Properties                                                                                                    |  |  |  |  |
|----------------------------------------|----------------------------------------------------------------------------------------------------|--|--|--|--|
| General                                |                                                                                                    |  |  |  |  |
|                                        | You can get IPv6 settings assigned automatically if your network supports this capability.<br>Otherwise, you need to ask your network administrator for the appropriate IPv6 settings. |  |  |  |  |
| Obtain an IPv6 address automatic       | cally                                                                                                    |  |  |  |  |
| ◯ Use the following IPv6 address:      |                                                                                                    |  |  |  |  |
| IPv6 address:                          |                                                                                                    |  |  |  |  |
| Subnet prefix length:                  |                                                                                                    |  |  |  |  |
| Default gateway:                       |                                                                                                    |  |  |  |  |
| Obtain DNS server address auton        | natically                                                                                                    |  |  |  |  |
| Ouse the following DNS server add      | tresses:                                                                                                    |  |  |  |  |
| Preferred DNS server:                  |                                                                                                    |  |  |  |  |
| Alternate DNS server:                  |                                                                                                    |  |  |  |  |
| Validate settings upon exit            | Advanced                                                                                                    |  |  |  |  |
|                                        | OK Cancel                                                                                                    |  |  |  |  |

Figure 8: Internet Protocol Version 6 Properties Window

 Select Use the following IP Address for static IP addressing and fill in the details as shown in <u>Figure 9</u>.

For TCP/IPv4 you can use any IP address in the range 192.168.1.1 to 192.168.1.255 (excluding 192.168.1.39) that is provided by your IT department.

| Internet Protocol Version 4 (TCP/IPv4) Properties                                                                     |               |  |  |  |
|----------------------------------------------------------------------------------------------------|---------------|--|--|--|
| General                                                                                                    |               |  |  |  |
| You can get IP settings assigned autom<br>this capability. Otherwise, you need to<br>for the appropriate IP settings. |               |  |  |  |
| Obtain an IP address automatical                                                                                      | у             |  |  |  |
| O Use the following IP address:                                                                                       |               |  |  |  |
| IP address:                                                                                                    | 192.168.1.2   |  |  |  |
| Subnet mask:                                                                                                    | 255.255.255.0 |  |  |  |
| Default gateway:                                                                                                    |               |  |  |  |
| Obtain DNS server address autom                                                                                       | atically      |  |  |  |
| O Use the following DNS server addr                                                                                   | resses:       |  |  |  |
| Preferred DNS server:                                                                                                 |               |  |  |  |
| Alternate DNS server:                                                                                                 | • • •         |  |  |  |
| Validate settings upon exit                                                                                           | Advanced      |  |  |  |
|                                                                                                    | OK Cancel     |  |  |  |

Figure 9: Internet Protocol Properties Window

- 7. Click OK.
- 8. Click Close.

### 7.2.2 Connecting the Ethernet Port via a Network Hub or Switch

You can connect the Ethernet port of the **to** the Ethernet port on a network hub or using a straight-through cable with RJ-45 connectors.

### 8 Operating the FC-132ETH Locally

This section describes:

- Switching a Data connection to an output Port (see Section 8.1)
- Locking the front panel buttons (see <u>Section 8.2</u>)

### 8.1 Switching a Data Connection to an Output Port

#### To switch a Data connection to an output Port:

- Select the required output Port using the + and Port buttons.
   The Data buttons flash and the selected output is displayed on the readout.
- Select the required input Data connection using the + and Data buttons. The selected Data connection is displayed on the readout and the Take button flashes.
- Press Take/Lock to save the selection.
   If you do not press the Take/Lock button within 30 seconds the selection is not saved and the display reverts to the standby blank display.

### 8.2 Locking and Unlocking the Front Panel Buttons

#### To lock and unlock the front panel buttons:

- Press and hold the unlit Take/Lock button for five seconds. The front panel buttons are locked. Pressing any of the front panel buttons causes the Lock button to flash a few times.
- Press and hold the lit Take/Lock button for five seconds. The front panel buttons are unlocked.

# 9 Operating the FC-132ETH Remotely via the Web Pages

The embedded Web pages can be used to remotely operate the **FC-132ETH** using a Web browser and an Ethernet connection.

Before attempting to connect:

- Perform the procedures in <u>Section 7.2</u>.
- Ensure that your browser is supported (see Section 11)

### 9.1 Browsing the FC-132ETH Web Pages

**Note**: In the event that a Web page does not update correctly, clear your Web browser's cache (by pressing CTRL-F5).

#### To browse the FC-132ETH Web pages:

- 1. Open your Internet browser.
- Type the device's IP number (see <u>Section 12</u>) in the Address bar of your browser.

| 🕖 http://192.168.1.39 |
|-----------------------|
|-----------------------|

The Loading page appears followed shortly by the General Info page shown in Figure 10.

The General info page displays the following:

- Model Name
- Firmware version
- Device serial number
- Web page version

| Kramer FC-132ETH Controller |                              |           |
|-----------------------------|------------------------------|-----------|
| General Info                |                              |           |
| Connected Clients           |                              |           |
| Routing Map                 |                              |           |
| Device Settings             |                              |           |
| Communication               |                              |           |
| Serial Ports Settings       |                              |           |
| Security                    | General Info                 |           |
| Logs                        | Model name                   | FC-132ETH |
| About Us                    | Firmware version             | 1.0.12388 |
|                             | Serial number<br>Web version | 2.0.10    |
|                             |                              |           |
|                             |                              |           |
|                             |                              |           |
|                             |                              |           |
| Load/Save Configuration     |                              |           |
| Load                        |                              |           |

Figure 10: General Info Page

At the bottom left hand side of all pages there are Load/Save Configuration buttons. These allow you to save the current configuration and load any presaved configurations.

### 9.2 Connected Clients Page

The Connected Clients page allows you to view the following details of any client devices connected via Ethernet to the **FC-132ETH**:

- IP address
- The port it is connected to
- Method of connection
- Whether or not Send Replies is enabled for the port, (see Section 9.6)

| Kramer FC-132ETH Controller |                                                                |
|-----------------------------|----------------------------------------------------------------|
| General Info                |                                                                |
| Connected Clients           |                                                                |
| Routing Map                 | Connected Clients                                              |
| Device Settings             |                                                                |
| Communication               | IP To Trough S/R<br>172.31.111.1 Port 2 TCP Wired Ethernet Yes |
| Serial Ports Settings       |                                                                |
| Security                    |                                                                |
| Logs                        |                                                                |
| About Us                    |                                                                |
|                             |                                                                |
|                             |                                                                |
|                             |                                                                |
|                             |                                                                |

Figure 11: Connected Clients Page

### 9.3 Routing Map Page

The Routing Map page shows the current switching state and allows you to switch input and output ports, either graphically by clicking on the table, or by selection using the drop-down lists.

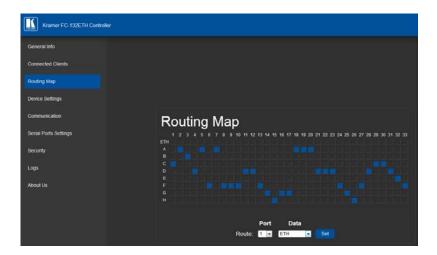

Figure 12: Serial Port Settings Page

### 9.4 Device Settings Page

The Device Settings page allows you to view the Model name and Time server status, and to modify the following fields:

- Device name
- Time and date automatically using a Time Server (if the device is connected to the Internet), including the Time Zone and daylight savings time
  - Time and date manually

| Kramer FC-132ETH Controller |                              |                         |   |             |
|-----------------------------|------------------------------|-------------------------|---|-------------|
| General Info                |                              |                         |   |             |
| Connected Clients           |                              |                         |   |             |
| Routing Map                 |                              |                         |   |             |
| Device Settings             | Device Se                    | ttings                  |   |             |
| Communication               | General Info<br>Model name   | FC-132ETH               |   |             |
| Serial Ports Settings       | Device name                  | KRAMER_                 |   |             |
| Security                    | Time and Date<br>Device Date | 15/02/2014              |   |             |
| Logs                        | Device Time                  | 16 : 48                 |   |             |
| About Us                    | Time Zone                    | (GMT-12:00) Internation |   |             |
|                             | Daylight savings time        | 21                      |   |             |
|                             | Use time server (NTP)        | OIC OFF                 |   |             |
|                             | Time server address          |                         |   |             |
|                             | Server Status                | Unreachable             |   |             |
|                             | Sync every day at (0-23)     |                         |   |             |
|                             |                              |                         | s | ave Changes |
| Load/Save Configuration     |                              |                         |   |             |
| Load Save                   |                              |                         |   |             |

Figure 13: Device Settings Page

The **FC-132ETH** has a built-in clock that can synchronize with a Time Server if required.

#### To enable Time Server synchronization:

- Browse to the Device Settings page by clicking Device Settings. The Device Settings page is displayed as shown in <u>Figure 13</u>.
- 2. Click the Use Time Server ON button.
- 3. Enter the IP address of the Time Server.
- Enter the time of day at which the FC-132ETH should synchronize with the Time Server.
- 5. Click Save Changes.

### 9.5 Communication Page

The communication page allows you to:

- Set the RS-232 baud rate (for the control port)
- Turn DHCP on and off
- Edit the IP settings for static IP

| Kramer FC-132ETH Controller |                             |
|-----------------------------|-----------------------------|
| General info                |                             |
| Connected Clients           |                             |
| Routing Map                 |                             |
| Device Settings             |                             |
| Communication               | 0                           |
| Serial Ports Settings       | Communication               |
| Security                    | R232<br>Baud rate 115200    |
| Logs                        | Ethernet<br>DHCP OFF        |
| About Us                    | IP address 192.168.1.39 Set |
|                             | Mask 255.255.0.0 Set        |
|                             | Gateway 192.168.0.1 Set     |
|                             | MAC 08-12-34-dd-aa-cc       |

Figure 14: Communication Page

### 9.6 Serial Port Settings Page

The Serial Port Settings page allows you to set the parameters that will be used when the port is switched to an Ethernet port and also allows you to:

- Set the following Ethernet parameters for each of the 33 serial ports. These parameters must be used to address the serial port form and Ethernet host:
  - Select TCP or UDP
  - IP port label
  - TCP keep alive time: 0-3600sec (default 60sec) time internal, afterwhich detected idle connection is disconnected
- Set the following serial parameters for each serial port. These parameters must be used when data arrives at the port from an Ethernet connection using the above-mentioned Ethernet settings:
  - Parity
  - Data bits
  - Baud rates
  - Stop bits

Note: When switched to one of the local 1-8 serial inputs, these settings are not used).

• Select whether or not to send replies on the port to the new client

| Kramer FC-132ETH Controller |                                                 |
|-----------------------------|-------------------------------------------------|
| General Info                |                                                 |
| Connected Clients           |                                                 |
| Routing Map                 | Serial Port Settings                            |
| Device Settings             | PORT SETTINGS                                   |
| Communication               | 1 Ethernet settings - port #1<br>2 Protocol UDP |
| Serial Ports Settings       | 3 E IP Port 5000                                |
| Security                    | Device Serial Mode RS-232                       |
| Logs                        | 5<br>Serial Configuration                       |
| About Us                    | Parity None                                     |
|                             | Data Bits 8                                     |
|                             | 9 Baud rate 115200                              |
|                             | 10 Stops Bits 1                                 |
|                             | 11 Send Replies to new client by ON 12          |
|                             | Reset Ethernet Settings Save Changes            |

Figure 15: Serial Port Settings Page

### 9.7 Security Page

The Security page allows you to turn the security for the device on or off.

| Kramer FC-132ETH Controller |                       |  |
|-----------------------------|-----------------------|--|
| General Info                |                       |  |
| Connected Clients           |                       |  |
| Routing Map                 |                       |  |
| Device Settings             |                       |  |
| Communication               |                       |  |
| Serial Ports Settings       |                       |  |
| Security                    |                       |  |
| Logs                        | Security              |  |
| About Us                    | Activate security OFF |  |

Figure 16: Security Page

When security is on, access to the Web pages is only granted on submission of a valid user and password. The default user name and password are "Admin".

#### To activate Web page security:

1. On the Security page, click ON.

The confirmation popup is displayed as shown in Figure 17.

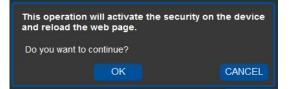

Figure 17: Security Confirmation Popup

2. Click OK.

The Authentication Required popup is displayed as shown in Figure 18.

| Authentication | Required                                            |
|----------------|-----------------------------------------------------|
| ?              | Enter username and password for http://192.168.1.39 |
| User Name:     | 1                                                   |
| Password:      |                                                     |
|                | OK Cancel                                           |

Figure 18: Authentication Required Popup

- 3. Enter the default User Name and Password.
- 4. Click OK.
- Wait until the Web pages have reloaded and click to browse to the Security page.

The page show in Figure 19 is displayed.

| Kramer FC-132ETH Controller |                   |                    |    |
|-----------------------------|-------------------|--------------------|----|
| General Info                |                   |                    |    |
| Connected Clients           |                   |                    |    |
| Routing Map                 |                   |                    |    |
| Device Settings             |                   |                    |    |
| Communication               |                   |                    |    |
| Serial Ports Settings       | Securi            | ity                |    |
| Security                    |                   | L Y                |    |
| Logs                        | Activate security |                    | ON |
| About Us                    | Change Password   | Current password   |    |
| ADDAR US                    |                   | New password       |    |
|                             |                   | Retry new password |    |
|                             |                   | CHANGE             |    |

Figure 19: Security Activated Page

6. If required, turn security off by clicking OFF or change the password and click Change.

### 9.8 Logs Page

The Logs page allows you to:

- View current logs
- Configure the logs
- Filter the logs

| General Info         |                          |                      |       |             |                                                    |         |
|----------------------|--------------------------|----------------------|-------|-------------|----------------------------------------------------|---------|
| Connected Clients    |                          |                      |       |             |                                                    |         |
| Routing Map          | Log                      | s                    |       |             |                                                    |         |
| Device Settings      | Date                     | Time                 | Type  | Client      | Event                                              |         |
|                      |                          |                      |       |             |                                                    |         |
| communication        | 2298-14-29               | 22:26.41             | ERROR |             | Error setting up tunnel(2)/                        |         |
|                      | 2298-14-29<br>2298-14-29 | 22:26:33             | INFO  |             | Set tunnet 4294967295> C                           |         |
| erial Ports Settings | 2298-14-29               | 22:26:33<br>22:26:13 | ERROR |             | Removed tunnel 1> E<br>Error setting up tunnel(2)! |         |
|                      | 2298-14-29               | 22:26:05             | INFO  |             | Setturnel 5 -> @                                   |         |
|                      | 2298-14-29               | 22.25.52             | INFO  |             | Removed tunnel 4> 8                                |         |
| ecunty               | 2298.14.29               | 22.25.42             | INFO  |             | Set tunnel 3 -> G                                  |         |
|                      | 2298-14-29               | 22:25:42             | INFO  |             | Set turnel 1 -> E                                  |         |
| ogs                  | 2298-14-29               | 22 25 30             | INFO  |             | Removed tunnel 1> (2)                              |         |
| -11-                 | 2298-14-29               | 22:25:30             | INFO. |             | Removing listening port 5000                       |         |
|                      | 2298-14-29               | 22-25-23             | INFO  |             | Set tunnel 4294967295 -> 8                         |         |
| bout Us              | 2298.14.29               | 22-25-23             | INFO  |             | Removed tunnel 2 -> A                              |         |
|                      | 2298-14-29               | 22.25.15             | INFO  |             | Set tunnel 1 61                                    |         |
|                      |                          |                      |       |             |                                                    |         |
|                      | 2296-14-29               | 22 12 39             | ERROR |             | Error setting up tunnel(2)                         |         |
|                      | LOG FIL                  | FR                   |       | LOG CON     | FIG                                                |         |
|                      | Device Go                |                      |       | Device Cont |                                                    |         |
|                      |                          | initia               |       |             | 101                                                |         |
|                      | 🗹 Tx Data                |                      |       | 🛃 Tx Data   |                                                    |         |
|                      | 🔽 Rx Data                |                      |       | Rx Data     |                                                    | Refrest |

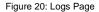

The display is not updated automatically. Click Refresh to update the display.

Use the Log Config check-boxes to select which events are recorded. Use the Log Filter check-boxes to select which events to display from the log.

### 9.9 About Us Page

The About Us page displays the Web page version and the Kramer company details.

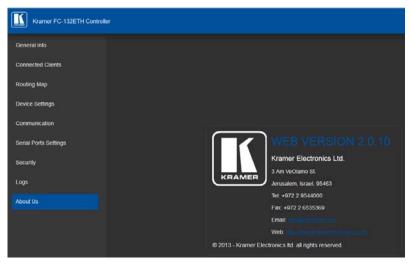

Figure 21: About Us Page

# 10 Configuring and Maintaining the FC-132ETH

This section describes:

- Terminating the RS-485 bus (see Section 10.1)
- Selecting the RS-232/RS-485 Port (see Section 10.2)
- Activating and deactivating DHCP (see <u>Section 10.3</u>)
- Resetting to the factory default settings (see Section 10.4)
- Upgrading the firmware (see <u>Section 10.5</u>)

## 10.1 Terminating the RS-485 Bus

The devices at both ends of the RS-485 chain must be terminated; all other devices in the chain must be left unterminated.

### To terminate the RS-485 bus:

• Slide the RS-485 Term switch down

## 10.2 Selecting the RS-232 or RS-485 Port

The 3-pin Serial terminal block can be used as either an RS-232 or as an RS-485 port.

### To set the Serial port as an RS-232 port:

Release the RS-232/RS-485 button on the rear panel.
 The Serial RS-232 LED lights and selection is shown on the display

### To set the Serial port as an RS-485 port:

Depress the RS-232/RS-485 button on the rear panel.
 The Serial RS-485 LED lights and the selection is shown on the display

## 10.3 Activating and Deactivating DHCP

The IP address of the **FC-132ETH** can be set either statically or dynamically where it is issued by a DHCP server.

### To activate and deactivate DHCP:

- Press the DHCP button on the front panel. DHCP is activated, the DHCP LED lights green and the selection is shown on the display.
- Press the DHCP button again.
   DHCP is deactivated, the DHCP LED no longer lights and the selection is shown on the display.

## 10.4 Resetting to the Factory Default Settings

To reset the device to its factory default settings:

- 1. Turn off the power to the device.
- 2. Press and hold the Reset button on the front panel.
- Turn on the power to the device while holding down the Reset button for a few seconds.
- Release the button.
   The device is reset to the factory default settings.

## 10.5 Upgrading the Firmware

For instructions on upgrading the firmware see the "Kramer K-Upload User Manual".

# **11 Technical Specifications**

| PORTS:                                       | "Ports"<br>8 RS-232 Serial Data connections on 3-pin terminal blocks<br>1 Ethernet on an RJ-45 connector<br>1 RS-232 Control port on a 3-pin terminal block<br>"Data"<br>32 RS-323 Serial Ports on 3-pin terminal blocks<br>1 RS-232/RS-485 Dual-use port on a 3-pin terminal block |
|----------------------------------------------|----------------------------------------------------------------------------------------------------|
| RS-232 COMMUNICATION:                        | Transparent up to 115200bps                                                                                                    |
| SUPPORTED WEB<br>BROWSERS:                   | Microsoft IE V9.0 and higher<br>Google Chrome<br>Firefox V3.0 and higher                                                                                                    |
| OVERALL DEVICE BAUDRATE<br>SUPPORT:          | 310kbps                                                                                                    |
| POWER CONSUMPTION:                           | 100–240V AC, 50/60Hz, 17VA                                                                                                    |
| CONTROLS:                                    | Front panel buttons, RS-232, RS-485, Ethernet                                                                                                    |
| OPERATING TEMPERATURE:                       | 0° to +40°C (32° to 104°F)                                                                                                    |
| STORAGE TEMPERATURE:                         | -40° to +70°C (-40° to 158°F)                                                                                                    |
| HUMIDITY:                                    | 10% to 90%, RHL non-condensing                                                                                                    |
| DIMENSIONS:                                  | 19" x 7.24" x 1U (W, D, H)                                                                                                    |
| WEIGHT:                                      | 1.48kg (3.26lbs) approx.                                                                                                    |
| ACCESSORIES:                                 | Power cord, rack "ears"                                                                                                    |
| Specifications are subject to change without | out notice at http://www.kramerelectronics.com                                                                                                    |

## 11.1 Data Handling Performance

The FC-132ETH is designed to support mainly AV-relevant RS-232 communication.

The device has an overall data bandwidth limit which should be high enough in most AV installations to support the required communication bandwidth.

In extremely demanding cases, we recommend that you take into account the bandwidth limitation.

The total sustained data bandwidth that the device can handle for all ports simultaneously is 310kbps

## 11.2 Example Bandwidth Calculation

The **FC-132ETH** has 33 serial ports. When used at the same time, each serial port can support up to:

• 310kbps / 33 = 9.3kbps

If each of your protocol commands is 100 bytes, (that is, 800bits), you can safely send and/or receive a minimum of 12 of these commands per second on each serial port ((310kbps \* 1024) / 800bits / 33 = 12). A similar calculation applies when fewer ports are used at the same time; in this case higher bandwidth per port can be achieved.

In critical applications requiring a lossless data transfer, we recommend that communication on all the other ports is stopped when making a long file transfer (for example, when performing a firmware upgrade via one of the serial ports).

# 12 Default Communication Parameters

| RS-232                         |                   |  |
|--------------------------------|-------------------|--|
| Protocol 3000 (Default)        |                   |  |
| Baud Rate:                     | 115,200           |  |
| Data Bits:                     | 8                 |  |
| Stop Bits:                     | 1                 |  |
| Parity:                        | None              |  |
| Command Format:                | ASCII             |  |
| Example (Output 1 to Input 1): | #AV 1>1 <cr></cr> |  |

| Ethernet    |              |
|-------------|--------------|
| IP Address: | 192.168.1.39 |
| TCP Port #: | 5000         |
| UDP Port #: | 50000        |

# 13 Protocol 3000

The **FC-132ETH** can be operated using serial commands from a PC, remote controller or touch screen using the Kramer Protocol 3000. This section describes:

- Kramer Protocol 3000 syntax (see Section 13.1)
- Kramer Protocol 3000 commands (see <u>Section 13.2</u>)
- Kramer Protocol 3000 detailed commands (see Section 13.3)

## 13.1 Kramer Protocol 3000 Syntax

### 13.1.1 Host Message Format

| Start | Address<br>(optional) | Body    | Delimiter |
|-------|-----------------------|---------|-----------|
| #     | Destination_id@       | Message | CR        |

### 13.1.1.1 Simple Command

### Command string with only one command without addressing:

| Start | Body                                | Delimiter |
|-------|-------------------------------------|-----------|
| #     | Command SP Parameter_1,Parameter_2, | CR        |

### 13.1.1.2 Command String

Formal syntax with commands concatenation and addressing:

| Start | Address         | Body                                                                                                    | Delimiter |
|-------|-----------------|----------------------------------------------------------------------------------------------------|-----------|
| #     | Destination_id@ | Command_1<br>Parameter1_1,Parameter1_2, <br>Command_2<br>Parameter2_1,Parameter2_2, <br>Command_3<br>Parameter3_1,Parameter3_2, | CR        |

### 13.1.2 Device Message Format

|   | Address<br>(optional) | Body    | delimiter |
|---|-----------------------|---------|-----------|
| ~ | Sender_id@            | Message | CR LF     |

### 13.1.2.1 Device Long Response

#### Echoing command:

| Start Address<br>(optional) | Body | Delimiter |
|-----------------------------|------|-----------|
|-----------------------------|------|-----------|

Sender\_id@ Command SP [Param1, Param2...] result CR LF

- $\mathbf{CR}$  = Carriage return (ASCII 13 = 0x0D)
- $\mathbf{LF} = \text{Line feed (ASCII 10 = 0x0A)}$
- SP = Space (ASCII 32 = 0x20)

### 13.1.3 Command Terms

### Command

A sequence of ASCII letters ('A'-'Z', 'a'-'z' and '-'). Command and parameters must be separated by at least one space.

#### Parameters

A sequence of alphanumeric ASCII characters ('0'-'9','A'-'Z','a'-'z' and some special characters for specific commands). Parameters are separated by commas.

#### Message string

Every command entered as part of a message string begins with a **message** starting character and ends with a **message closing character**.

**Note**: A string can contain more than one command. Commands are separated by a pipe ('|') character.

### Message starting character

'#' – For host command/query'~' – For device response

### Device address (Optional, for K-NET)

K-NET Device ID followed by '@'

### Query sign

'?' follows some commands to define a query request.

### Message closing character

**CR** – For host messages; carriage return (ASCII 13)

CRLF – For device messages; carriage return (ASCII 13) + line-feed (ASCII 10)

#### Command chain separator character

When a message string contains more than one command, a pipe (  $|\!|$  ) character separates each command.

Spaces between parameters or command terms are ignored.

### 13.1.4 Entering Commands

You can directly enter all commands using a terminal with ASCII communications software, such as HyperTerminal, Hercules, etc. Connect the terminal to the serial or Ethernet port on the Kramer device. To enter  $\boxed{CR}$  press the Enter key. ( $\boxed{LF}$  is also sent but is ignored by command parser).

For commands sent from some non-Kramer controllers like Crestron, some characters require special coding (such as, /X##). Refer to the controller manual.

### 13.1.5 Command Forms

Some commands have short name syntax in addition to long name syntax to allow faster typing. The response is always in long syntax.

### 13.1.6 Chaining Commands

Multiple commands can be chained in the same string. Each command is delimited by a pipe character ("|"). When chaining commands, enter the **message starting character** and the **message closing character** only once, at the beginning of the string and at the end.

Commands in the string do not execute until the closing character is entered.

A separate response is sent for every command in the chain.

### 13.1.7 Maximum String Length

64 characters

## 13.2 Kramer Protocol 3000 Commands

| Command     | Description                                   |  |
|-------------|-----------------------------------------------|--|
| #           | Protocol handshaking                          |  |
| BUILD-DATE? | Get device build date                         |  |
| HELP        | Get command list or help for specific command |  |
| LOGIN?      | Set/get protocol permission                   |  |
| LOGOUT      | Cancel current permission level               |  |
| MACH-NUM    | Set the machine number                        |  |
| MODEL?      | Get device model                              |  |
| NAME        | Set/get machine (DNS) name                    |  |
| NAME-RST    | Reset machine (DNS) name to factory default   |  |
| NET-DHCP    | Set/get DHCP mode                             |  |
| NET-GATE    | Set/get gateway IP address                    |  |
| NET-IP      | Set/get device IP address                     |  |
| NET-MAC?    | Get the MAC address                           |  |
| NET-MASK    | Set/get the subnet mask                       |  |
| PASS        | Set/get password for login level              |  |
| PROT-VER?   | Get device protocol version                   |  |
| RESET       | Reset device                                  |  |
| ROUTE       | Set/get layer routing                         |  |
| SECUR       | Set/get security state                        |  |
| SN?         | Get device serial number                      |  |
| TIME        | Set/get the time and date                     |  |
| TIME-LOC    | Set/get local time offset from UTC/GMT        |  |
| TIME-SRV    | Set/get time synchronization from server      |  |
| VERSION?    | Get device firmware version                   |  |

## 13.3 Kramer Protocol 3000 – Detailed Commands

| Command - #                                                             |                      | Command Type - System-mandatory |              |  |
|-------------------------------------------------------------------------|----------------------|---------------------------------|--------------|--|
| Command Name                                                            |                      | Permission                      | Transparency |  |
| Set:                                                                    | #                    | End User                        | Public       |  |
| Get:                                                                    | -                    | -                               | -            |  |
| Description                                                             | n                    | Syntax                          |              |  |
| Set:                                                                    | Protocol handshaking | #                               |              |  |
| Get:                                                                    | -                    | -                               |              |  |
| Response                                                                |                      |                                 |              |  |
|                                                                         |                      |                                 |              |  |
| Parameters                                                              |                      |                                 |              |  |
|                                                                         |                      |                                 |              |  |
| Response triggers                                                       |                      |                                 |              |  |
|                                                                         |                      |                                 |              |  |
| Notes                                                                   |                      |                                 |              |  |
| Use to validate the Protocol 3000 connection and get the machine number |                      |                                 |              |  |

This section lists the detailed commands applicable to the FC-132ETH.

| Command - BUILD-DATE?                                                                                                    |                       | Command Type - System-mandatory |              |  |  |
|----------------------------------------------------------------------------------------------------|-----------------------|---------------------------------|--------------|--|--|
| Command Name                                                                                                    |                       | Permission                      | Transparency |  |  |
| Set:                                                                                                    | -                     | -                               | -            |  |  |
| Get:                                                                                                    | BUILD-DATE?           | End User                        | Public       |  |  |
| Description                                                                                                    |                       | Syntax                          |              |  |  |
| Set:                                                                                                    | -                     | -                               |              |  |  |
| Get:                                                                                                    | Get device build date | #BUILD-DATE                     |              |  |  |
| Response                                                                                                    |                       |                                 |              |  |  |
| ~nn@BUILD-DATEspdatesptimecruf                                                                                                    |                       |                                 |              |  |  |
| Parameters                                                                                                    | Parameters            |                                 |              |  |  |
| date - Format: YYYY/MM/DD where YYYY = Year, MM = Month, DD = Day<br>time - Format: hh:mm:ss where hh = hours, mm = minutes, ss = seconds |                       |                                 |              |  |  |
| Response triggers                                                                                                    |                       |                                 |              |  |  |
|                                                                                                    |                       |                                 |              |  |  |
| Notes                                                                                                    |                       |                                 |              |  |  |
|                                                                                                    |                       |                                 |              |  |  |

| Command - HELP Command Type - System-mandatory |                                                                                            | mandatory                                            |              |  |  |
|------------------------------------------------|--------------------------------------------------------------------------------------------|------------------------------------------------------|--------------|--|--|
| Command Name                                   |                                                                                            | Permission                                           | Transparency |  |  |
| Set:                                           | -                                                                                          | -                                                    | -            |  |  |
| Get:                                           | HELP                                                                                       | End User                                             | Public       |  |  |
| Description                                    |                                                                                            | Syntax                                               |              |  |  |
| Set:                                           | -                                                                                          | -                                                    |              |  |  |
| Get:                                           | Get command list or help for specific command                                              | 2 options:<br>1. #HELPcx<br>2. #HELPspcommand_namecx |              |  |  |
| Response                                       |                                                                                            |                                                      |              |  |  |
| 1. Multi-line                                  | 1. Multi-line: ~nn@Device available protocol 3000 commands: cr LF command, sP commandcr LF |                                                      |              |  |  |
| To get help                                    | for command use: HELP (COMMAND                                                             | NAME) CR LF                                          |              |  |  |
| 2. Multi-line:                                 | 2. Multi-line: ~nn@HELPspcommand:crtpdescriptioncrtpUSAGE:usagecrtp                        |                                                      |              |  |  |
| Parameters                                     |                                                                                            |                                                      |              |  |  |
|                                                |                                                                                            |                                                      |              |  |  |
| Response triggers                              |                                                                                            |                                                      |              |  |  |
|                                                |                                                                                            |                                                      |              |  |  |
| Notes                                          |                                                                                            |                                                      |              |  |  |
|                                                |                                                                                            |                                                      |              |  |  |

| Command - LOGIN                                                                                                    |                                                                                                    | Command Type - Authen                | tication     |  |
|----------------------------------------------------------------------------------------------------|----------------------------------------------------------------------------------------------------|--------------------------------------|--------------|--|
| Command Name                                                                                                    |                                                                                                    | Permission                           | Transparency |  |
| Set:                                                                                                    | LOGIN                                                                                                    | Not Secure                           | Public       |  |
| Get:                                                                                                    | LOGIN?                                                                                                    | Not Secure                           | Public       |  |
| Descripti                                                                                                    | ion                                                                                                    | Syntax                               |              |  |
| Set:                                                                                                    | Set protocol permission                                                                                                    | #LOGIN <sub>sp</sub> login_level, pa | assword CR   |  |
| Get:                                                                                                    | Get protocol permission level                                                                                               | #LOGIN?                              |              |  |
| Respons                                                                                                    | e .                                                                                                    |                                      |              |  |
|                                                                                                    | @LOGIN <sub>SP</sub> ERR <u>SP</u> 004 <u>CR LF</u> (if bad passwol<br>@LOGIN <sub>SP</sub> <i>login_level</i> <u>CR LF</u> | d entered)                           |              |  |
|                                                                                                    |                                                                                                    |                                      |              |  |
| Parameters <i>login_level</i> - level of permissions required (End User or Admin) <i>password</i> - predefined password (by PASS command). Default password is an empty string                                                                          |                                                                                                    |                                      |              |  |
| Respons                                                                                                    | e triggers                                                                                                    |                                      |              |  |
|                                                                                                    |                                                                                                    |                                      |              |  |
| Notes                                                                                                    |                                                                                                    |                                      |              |  |
| For devices that support security, LOGIN allows to the user to run commands with an End User or<br>Administrator permission level<br>In each device, some connections can be logged in to different levels and some do not work with security at<br>all |                                                                                                    |                                      |              |  |

all Connection may logout after timeout The permission system works only if security is enabled with the "SECUR" command

| Command - LOGOUT                                                        |                                 | Command Type - Authentication |              |  |  |
|-------------------------------------------------------------------------|---------------------------------|-------------------------------|--------------|--|--|
| Command Name                                                            |                                 | Permission                    | Transparency |  |  |
| Set:                                                                    | LOGOUT                          | Not Secure                    | Public       |  |  |
| Get:                                                                    | -                               | -                             | -            |  |  |
| Description                                                             |                                 | Syntax                        |              |  |  |
| Set:                                                                    | Cancel current permission level | #LOGOUT <sub>CR</sub>         |              |  |  |
| Get:                                                                    | -                               | -                             |              |  |  |
| Response                                                                | Response                        |                               |              |  |  |
| ~nn@LOG                                                                 |                                 |                               |              |  |  |
| Parameters                                                              |                                 |                               |              |  |  |
|                                                                         |                                 |                               |              |  |  |
| Response triggers                                                       |                                 |                               |              |  |  |
|                                                                         |                                 |                               |              |  |  |
| Notes                                                                   |                                 |                               |              |  |  |
| Logs out from End User or Administrator permission levels to Not Secure |                                 |                               |              |  |  |

| Command - MACH-NUM                                                                                                    |                                                  | Command Type - System                  |              |  |  |
|----------------------------------------------------------------------------------------------------|--------------------------------------------------|----------------------------------------|--------------|--|--|
| Command Name                                                                                                    |                                                  | Permission                             | Transparency |  |  |
| Set:                                                                                                    | MACH-NUM                                         | End User                               | Public       |  |  |
| Get:                                                                                                    | -                                                | -                                      | -            |  |  |
| Description                                                                                                    |                                                  | Syntax                                 |              |  |  |
| Set:                                                                                                    | Set machine number                               | #MACH-NUM <sub>SP</sub> machine_number |              |  |  |
| Get:                                                                                                    | -                                                | -                                      |              |  |  |
| Response                                                                                                    |                                                  |                                        |              |  |  |
| ~nn@MACI                                                                                                    | H-NUM <sub>SP</sub> machine_#OK <sub>CR LF</sub> |                                        |              |  |  |
| Parameters                                                                                                    |                                                  |                                        |              |  |  |
| machine_nu                                                                                                    | mber - New machine number to device              |                                        |              |  |  |
| Response t                                                                                                    | riggers                                          |                                        |              |  |  |
|                                                                                                    |                                                  |                                        |              |  |  |
| Notes                                                                                                    |                                                  |                                        |              |  |  |
| Some devices do not set the new machine number until the device is restarted<br>Some devices can change the machine number only from DIP-switches |                                                  |                                        |              |  |  |

Some devices can change the machine number only from DIP-switches

| Command - MODEL?  |                                              | Command Type - System-mandatory |              |  |  |
|-------------------|----------------------------------------------|---------------------------------|--------------|--|--|
| Command Name      |                                              | Permission                      | Transparency |  |  |
| Set:              | -                                            | -                               | -            |  |  |
| Get:              | MODEL?                                       | End User                        | Public       |  |  |
| Description       |                                              | Syntax                          |              |  |  |
| Set:              | -                                            | -                               |              |  |  |
| Get:              | Get device model                             | #MODEL?                         |              |  |  |
| Response          | Response                                     |                                 |              |  |  |
| ~nn@MOD           | EL <sub>sp</sub> model_name <sub>cr LF</sub> |                                 |              |  |  |
| Parameters        |                                              |                                 |              |  |  |
| model_nam         | e - String of up to 19 printable ASCII char  | rs                              |              |  |  |
| Response triggers |                                              |                                 |              |  |  |
|                   |                                              |                                 |              |  |  |
| Notes             |                                              |                                 |              |  |  |
|                   |                                              |                                 |              |  |  |

| Command - NAME                                                                                          |                                                                   | Command Type - System (Ethernet)               |              |
|----------------------------------------------------------------------------------------------------|-------------------------------------------------------------------|------------------------------------------------|--------------|
| Command Name                                                                                            |                                                                   | Permission                                     | Transparency |
| Set:                                                                                                    | NAME                                                              | Administrator                                  | Public       |
| Get:                                                                                                    | NAME?                                                             | End User                                       | Public       |
| Description                                                                                             |                                                                   | Syntax                                         |              |
| Set:                                                                                                    | Set machine (DNS) name                                            | #NAME <sub>se</sub> machine_name <sub>ce</sub> |              |
| Get:                                                                                                    | Get machine (DNS) name                                            | #NAME?                                         |              |
| Response                                                                                                |                                                                   |                                                |              |
| Set: ~nn@N                                                                                              | IAME <sub>SP</sub> machine_name <sub>SP</sub> OK <sub>CR LF</sub> |                                                |              |
| Get: ~nn@N                                                                                              | NAME? SP machine_name CR LF                                       |                                                |              |
| Parameters                                                                                              |                                                                   |                                                |              |
| machine_name - String of up to 14 alpha-numeric chars (can include hyphen, not at the beginning or end) |                                                                   |                                                |              |
| Response triggers                                                                                       |                                                                   |                                                |              |
|                                                                                                    |                                                                   |                                                |              |
| Notas                                                                                                   |                                                                   |                                                |              |

The machine name is not the same as the model name. The machine name is used to identify a specific machine or a network in use (with DNS feature on)

| Command - NAME-RST                                                                         |                                                | Command Type - System (Ethernet) |              |  |  |
|--------------------------------------------------------------------------------------------|------------------------------------------------|----------------------------------|--------------|--|--|
| Command Name                                                                               |                                                | Permission                       | Transparency |  |  |
| Set:                                                                                       | NAME-RST                                       | Administrator                    | Public       |  |  |
| Get:                                                                                       | -                                              | -                                | -            |  |  |
| Description                                                                                |                                                | Syntax                           |              |  |  |
| Set:                                                                                       | Reset machine (DNS) name to<br>factory default | #NAME-RST                        |              |  |  |
| Get:                                                                                       | -                                              | -                                |              |  |  |
| Response                                                                                   | Response                                       |                                  |              |  |  |
| ~nn@NAM                                                                                    | E-RSTSPOKCR LF                                 |                                  |              |  |  |
| Parameters                                                                                 |                                                |                                  |              |  |  |
|                                                                                            |                                                |                                  |              |  |  |
| Response triggers                                                                          |                                                |                                  |              |  |  |
|                                                                                            |                                                |                                  |              |  |  |
| Notes                                                                                      |                                                |                                  |              |  |  |
| Factory default of machine (DNS) name is "KRAMER " + 4 last digits of device serial number |                                                |                                  |              |  |  |

| Command - NET-DHCP                                                                                                    |               | Command Type - Communi                     | cation       |  |  |
|----------------------------------------------------------------------------------------------------|---------------|--------------------------------------------|--------------|--|--|
| Command Name                                                                                                    |               | Permission                                 | Transparency |  |  |
| Set:                                                                                                    | NET-DHCP      | Administrator                              | Public       |  |  |
| Get:                                                                                                    | NET-DHCP?     | End User                                   | Public       |  |  |
| Description                                                                                                    | 1             | Syntax                                     |              |  |  |
| Set:                                                                                                    | Set DHCP mode | #NET-DHCP <sub>SP</sub> mode <sub>CR</sub> |              |  |  |
| Get:                                                                                                    | Get DHCP mode | #NET-DHCP?                                 |              |  |  |
| Response                                                                                                    |               |                                            |              |  |  |
| Set: ~nn@                                                                                                    |               |                                            |              |  |  |
|                                                                                                    |               |                                            |              |  |  |
| Parameters                                                                                                    |               |                                            |              |  |  |
| mode - 0 - Do not use DHCP. Use the IP set by the factory or using the IP set command<br>1 - Try to use DHCP. If unavailable, use IP as above                                                                                                    |               |                                            |              |  |  |
| Response                                                                                                    | triggers      |                                            |              |  |  |
|                                                                                                    |               |                                            |              |  |  |
| Notes                                                                                                    |               |                                            |              |  |  |
| Connecting Ethernet to devices with DHCP may take more time in some networks<br>To connect with a randomly assigned IP by DHCP, specify the device DNS name (if available) using the<br>command "NAME". You can also get an assigned IP by direct connection to USB or RS-232 protocol port if<br>available |               |                                            |              |  |  |

For proper settings consult your network administrator

| Command - NET-GATE                                                                                   |                                                                     | Command Type - Communication |              |  |
|----------------------------------------------------------------------------------------------------|---------------------------------------------------------------------|------------------------------|--------------|--|
| Command Name                                                                                         |                                                                     | Permission                   | Transparency |  |
| Set:                                                                                                 | NET-GATE                                                            | Administrator                | Public       |  |
| Get:                                                                                                 | NET-GATE?                                                           | End User                     | Public       |  |
| Description                                                                                          |                                                                     | Syntax                       |              |  |
| Set:                                                                                                 | Set gateway IP address                                              | #NET-GATE SP ip_address CR   |              |  |
| Get:                                                                                                 | Get gateway IP address                                              | #NET-GATE?                   |              |  |
| Response                                                                                             | Response                                                            |                              |              |  |
| Set: ~nn@ I                                                                                          | NET-GATE <sub>SP</sub> ip_address <sub>SP</sub> OK <sub>CR LF</sub> |                              |              |  |
| Get: ~ <mark>nn</mark> @                                                                             | NET-GATE SP ip_address CR LF                                        |                              |              |  |
| Parameters                                                                                           |                                                                     |                              |              |  |
| ip_address ·                                                                                         | format: xxx.xxx.xxx                                                 |                              |              |  |
| Response triggers                                                                                    |                                                                     |                              |              |  |
|                                                                                                    |                                                                     |                              |              |  |
| Notes                                                                                                |                                                                     |                              |              |  |
| A network gateway connects the device via another network and maybe over the Internet. Be careful of |                                                                     |                              |              |  |

security problems. For proper settings consult your network administrator

| Command - NET-IP  |                                                                  | Command Type - Communication |              |  |  |
|-------------------|------------------------------------------------------------------|------------------------------|--------------|--|--|
| Command Name      |                                                                  | Permission                   | Transparency |  |  |
| Set:              | NET-IP                                                           | Administrator                | Public       |  |  |
| Get:              | NET-IP?                                                          | End User                     | Public       |  |  |
| Description       |                                                                  | Syntax                       |              |  |  |
| Set:              | Set device IP address                                            | #NET-IP p_address c          |              |  |  |
| Get:              | Get device IP address                                            | #NET-IP?                     |              |  |  |
| Response          | Response                                                         |                              |              |  |  |
| Set: ~nn@ I       | NET-IP <sub>SP</sub> ip_address <sub>SP</sub> OK <sub>CRLF</sub> |                              |              |  |  |
| Get: ~nn@         | NET-IP <sub>SP</sub> ip_address <sub>CR LF</sub>                 |                              |              |  |  |
| Parameters        |                                                                  |                              |              |  |  |
| ip_address ·      | format: xxx.xxx.xxx                                              |                              |              |  |  |
| Response triggers |                                                                  |                              |              |  |  |
|                   |                                                                  |                              |              |  |  |
| Notes             |                                                                  |                              |              |  |  |
| For proper s      | For proper settings consult your network administrator           |                              |              |  |  |

| Command - NET-MAC? |                                                | Command Type - Communication  |              |  |  |
|--------------------|------------------------------------------------|-------------------------------|--------------|--|--|
| Command Name       |                                                | Permission                    | Transparency |  |  |
| Set:               | -                                              |                               |              |  |  |
| Get:               | NET-MAC?                                       | End User                      | Public       |  |  |
| Description        |                                                | Syntax                        |              |  |  |
| Set:               |                                                |                               |              |  |  |
| Get:               | Get MAC address                                | #NET-MAC?                     |              |  |  |
| Response           |                                                |                               |              |  |  |
| ~nn@NET-           | MAC <sub>sP</sub> mac_address <sub>CR LF</sub> |                               |              |  |  |
| Parameters         |                                                |                               |              |  |  |
| mac_addres         | ss - Unique MAC address. Format: XX-XX         | X-XX-XX-XX-XX where X is here | ex digit     |  |  |
| Response t         | Response triggers                              |                               |              |  |  |
|                    |                                                |                               |              |  |  |
| Notes              |                                                |                               |              |  |  |
|                    |                                                |                               |              |  |  |

| Command - NET-MASK                                                      |                                  | Command Type - Communication |              |  |  |
|-------------------------------------------------------------------------|----------------------------------|------------------------------|--------------|--|--|
| Command Name                                                            |                                  | Permission                   | Transparency |  |  |
| Set:                                                                    | NET-MASK                         | Administrator                | Public       |  |  |
| Get:                                                                    | NET-MASK?                        | End User                     | Public       |  |  |
| Description                                                             |                                  | Syntax                       |              |  |  |
| Set:                                                                    | Set device subnet mask           | #NET-MASK sp net_mask        | CR           |  |  |
| Get:                                                                    | Get device subnet mask           | #NET-MASK?                   |              |  |  |
| Response                                                                |                                  |                              |              |  |  |
| Set: ~nn@N                                                              | IET-MASK SP net_mask SP OK CR LF |                              |              |  |  |
| Get: ~nn@I                                                              | NET-MASK SP net_mask CR LF       |                              |              |  |  |
| Parameters                                                              |                                  |                              |              |  |  |
| net_mask -                                                              | format: xxx.xxx.xxx.xxx          |                              |              |  |  |
| Response t                                                              | riggers                          |                              |              |  |  |
| The subnet mask limits the Ethernet connection within the local network |                                  |                              |              |  |  |
| For proper settings consult your network administrator                  |                                  |                              |              |  |  |
| Notes                                                                   |                                  |                              |              |  |  |
|                                                                         |                                  |                              |              |  |  |

| Command - PASS                          |                                                                                                    | Command Type - Authentication     |              |  |  |
|-----------------------------------------|----------------------------------------------------------------------------------------------------|-----------------------------------|--------------|--|--|
| Command Name                            |                                                                                                    | Permission                        | Transparency |  |  |
| Set:                                    | PASS                                                                                                | Administrator                     | Public       |  |  |
| Get:                                    | PASS?                                                                                               | Administrator                     | Public       |  |  |
| Description                             |                                                                                                    | Syntax                            |              |  |  |
| Set:                                    | Set password for login level                                                                        | #PASS SP login_level, password CR |              |  |  |
| Get:                                    | Get password for login level                                                                        | #PASS?                            |              |  |  |
| Response                                |                                                                                                    |                                   |              |  |  |
| ~nn@PASS                                | splogin_level, passwordspOK cr LF                                                                   |                                   |              |  |  |
| Parameters                              |                                                                                                    |                                   |              |  |  |
| <b>u</b> –                              | level of login to set (End User or Administon<br>bassword for the <i>login_level</i> . Up to 15 pri |                                   |              |  |  |
| Response t                              | Response triggers                                                                                   |                                   |              |  |  |
|                                         |                                                                                                    |                                   |              |  |  |
| Notes                                   |                                                                                                    |                                   |              |  |  |
| The default password is an empty string |                                                                                                    |                                   |              |  |  |

| Command - PROT-VER?                         |                      | Command Type - System-mandatory |              |
|---------------------------------------------|----------------------|---------------------------------|--------------|
| Command Name                                |                      | Permission                      | Transparency |
| Set:                                        | -                    | -                               | -            |
| Get:                                        | PROT-VER?            | End User                        | Public       |
| Description                                 |                      | Syntax                          |              |
| Set:                                        | -                    | -                               |              |
| Get:                                        | Get protocol version | #PROT-VER?                      |              |
| Response                                    | Response             |                                 |              |
| ~m@PROT-VER <sub>SP</sub> 3000:versionCR LF |                      |                                 |              |
| Parameters                                  |                      |                                 |              |
| Version - XX.XX where X is a decimal digit  |                      |                                 |              |
| Response triggers                           |                      |                                 |              |
|                                             |                      |                                 |              |
| Notes                                       |                      |                                 |              |
|                                             |                      |                                 |              |

| Command - RESET                                                                                                    |              | Command Type - System-mandatory |              |
|----------------------------------------------------------------------------------------------------|--------------|---------------------------------|--------------|
| Command Name                                                                                                    |              | Permission                      | Transparency |
| Set:                                                                                                    | RESET        | Administrator                   | Public       |
| Get:                                                                                                    | -            | -                               | -            |
| Descriptior                                                                                                    | 1            | Syntax                          |              |
| Set:                                                                                                    | Reset device | #RESET <sub>CR</sub>            |              |
| Get:                                                                                                    | -            | -                               |              |
| Response                                                                                                    |              |                                 |              |
| ~m@resetspokcelf                                                                                                    |              |                                 |              |
| Parameters                                                                                                    |              |                                 |              |
|                                                                                                    |              |                                 |              |
| Response triggers                                                                                                    |              |                                 |              |
|                                                                                                    |              |                                 |              |
| Notes                                                                                                    |              |                                 |              |
| To avoid locking the port due to a USB bug in Windows, disconnect USB connections immediately after running this command. If the port was locked, disconnect and reconnect the cable to reopen the port. |              |                                 |              |

| Command - ROUTE                                                                                                    |                   | Command Type - Routing    |              |
|----------------------------------------------------------------------------------------------------|-------------------|---------------------------|--------------|
| Command Name                                                                                                    |                   | Permission                | Transparency |
| Set:                                                                                                    | ROUTE             | End User                  | Public       |
| Get:                                                                                                    | ROUTE?            | End User                  | Public       |
| Description                                                                                                    |                   | Syntax                    |              |
| Set:                                                                                                    | Set layer routing | #ROUTE splayer, dest, sro | 2            |
| Get:                                                                                                    | Get layer routing | #ROUTE?splayer, dest      |              |
| Response                                                                                                    |                   |                           |              |
| ~ m@ ROUTE <sub>SP</sub> layer, dest, src CR LF                                                                                                  |                   |                           |              |
| Parameters                                                                                                    |                   |                           |              |
| layer - only layer 3 (data) is available<br>dest - limits are 1-33<br>src - valid values are 0-8 where 0 is Ethernet and 1-8 are A-H accordingly |                   |                           |              |
| Response triggers                                                                                                    |                   |                           |              |
|                                                                                                    |                   |                           |              |
| Notes                                                                                                    |                   |                           |              |
| This command replaces all other routing commands.                                                                                                |                   |                           |              |

| Command - SECUR                                                                  |                                                                    | Command Type - Authentication |              |
|----------------------------------------------------------------------------------|--------------------------------------------------------------------|-------------------------------|--------------|
| Command Name                                                                     |                                                                    | Permission                    | Transparency |
| Set:                                                                             | SECUR                                                              | Administrator                 | Public       |
| Get:                                                                             | SECUR?                                                             | Not Secure                    | Public       |
| Description                                                                      |                                                                    | Syntax                        |              |
| Set:                                                                             | Start/stop security                                                | #SECUR sp security_mode       |              |
| Get:                                                                             | Get current security state                                         | #SECUR?                       |              |
| Response                                                                         |                                                                    |                               |              |
| Set: ~nn@SECURspsecurity_modespOK cr LF                                          |                                                                    |                               |              |
|                                                                                  |                                                                    |                               |              |
| Parameters                                                                       |                                                                    |                               |              |
| security_mo                                                                      | security_mode - 1/ON - enables security, 0/OFF - disables security |                               |              |
| Response triggers                                                                |                                                                    |                               |              |
|                                                                                  |                                                                    |                               |              |
| Notes                                                                            |                                                                    |                               |              |
| The permission system works only if security is enabled with the "SECUR" command |                                                                    |                               |              |

| Command - SN?                                                              |                   | Command Type - System-mandatory |              |
|----------------------------------------------------------------------------|-------------------|---------------------------------|--------------|
| Command Name                                                               |                   | Permission                      | Transparency |
| Set:                                                                       | -                 | -                               | -            |
| Get:                                                                       | SN?               | End User                        | Public       |
| Description                                                                |                   | Syntax                          |              |
| Set:                                                                       | -                 | -                               |              |
| Get:                                                                       | Get serial number | #SN? <sub>CR</sub>              |              |
| Response                                                                   |                   |                                 |              |
| ~nn@SN <sub>sp</sub> serial_number <sub>celf</sub>                         |                   |                                 |              |
| Parameters                                                                 |                   |                                 |              |
| serial_number - 11 decimal digits, factory assigned                        |                   |                                 |              |
| Response triggers                                                          |                   |                                 |              |
|                                                                            |                   |                                 |              |
| Notes                                                                      |                   |                                 |              |
| For new products with 14 digit serial numbers, use only the last 11 digits |                   |                                 |              |

| Command - TIME                                                                                                    |                                             | Command Type - System    |                       |
|----------------------------------------------------------------------------------------------------|---------------------------------------------|--------------------------|-----------------------|
| Command Name                                                                                                    |                                             | Permission               | Transparency          |
| Set:                                                                                                    | ТІМЕ                                        | Administrator            | Public                |
| Get:                                                                                                    | TIME?                                       | End User                 | Public                |
| Description                                                                                                    |                                             | Syntax                   |                       |
| Set:                                                                                                    | Set device time and date                    | #TIME sp day_of_week, da | te,time <sub>cr</sub> |
| Get:                                                                                                    | Get device time and date                    | #TIME?                   |                       |
| Response                                                                                                    |                                             |                          |                       |
| ~nn@TIME                                                                                                    | ~hn@TIMEspday_of_week, date, timespOK CR LF |                          |                       |
| Parameters                                                                                                    |                                             |                          |                       |
| <pre>day_of_week - one of {SUN,MON,TUE,WED,THU,FRI,SAT} date - Format: DD-MM-YYYY. time - Format: hh:mm:ss</pre>                                    |                                             |                          |                       |
| Response t                                                                                                    | Response triggers                           |                          |                       |
|                                                                                                    |                                             |                          |                       |
| Notes                                                                                                    |                                             |                          |                       |
| The year must be 4 digits<br>The device does not validate the day of week from the date<br>Time format - 24 hours<br>Date format - Day, Month, Year |                                             |                          |                       |

| Command - TIME-LOC                                                                                                    |                                    | Command Type - System    |              |
|----------------------------------------------------------------------------------------------------|------------------------------------|--------------------------|--------------|
| Command Name                                                                                                    |                                    | Permission               | Transparency |
| Set:                                                                                                    | TIME-LOC                           | End User                 | Public       |
| Get:                                                                                                    | TIME-LOC?                          | End User                 | Public       |
| Description                                                                                                    |                                    | Syntax                   |              |
| Set:                                                                                                    | Set local time offset from UTC/GMT | #TIME-LOC SP UTC_off, Da | ayLightcr    |
| Get:                                                                                                    | Get local time offset from UTC/GMT | #TIME-LOC?               |              |
| Response                                                                                                    |                                    |                          |              |
| ~m@ TIME-LOC <sub>5</sub> , UTC_off, DayLight cr. LF                                                                                                    |                                    |                          |              |
| Parameters                                                                                                    |                                    |                          |              |
| UTC_off - Offset of device time from UTC/GMT (without daylight time correction)<br>DayLight - 0 - no daylight saving time, 1 - daylight saving time                                                                                              |                                    |                          |              |
| Response triggers                                                                                                    |                                    |                          |              |
|                                                                                                    |                                    |                          |              |
| Notes                                                                                                    |                                    |                          |              |
| If the time server is configured, device time calculates by adding UTC_off to UTC time (that it got from the time server) + 1 hour if daylight savings time is in effect<br>TIME command sets the device time without considering these settings |                                    |                          |              |

| Command - TIME-SRV                                                    |                                                           | Command Type - System    |              |
|-----------------------------------------------------------------------|-----------------------------------------------------------|--------------------------|--------------|
| Command Name                                                          |                                                           | Permission               | Transparency |
| Set:                                                                  | TIME-SRV                                                  | End User                 | Public       |
| Get:                                                                  | TIME-SRV?                                                 | End User                 | Public       |
| Description                                                           |                                                           | Syntax                   |              |
| Set: Set time synchronization from #TIME-SRV pmode, srv_ip, sync_hour |                                                           | ip, sync_hour            |              |
| Get:                                                                  | Get time synchronization settings                         | #TIME-SRV?               |              |
| Response                                                              |                                                           |                          |              |
| For Set: ~n                                                           | For Set: ~nn@TIME-SRV <sub>sp</sub> mode,srv_ip,sync_hour |                          |              |
| For Get: ~nn@TIME-SRV _spmode, srv_ip, server_sta                     |                                                           | atus,sync_hour           |              |
| Parameters                                                            |                                                           |                          |              |
| Mode - 0 - disabled, 1 - enabled<br>srv_ip - time server IP address   |                                                           |                          |              |
| sync.<br>hour - hour in day for time sync<br>server_status - ON/OFF   |                                                           |                          |              |
| Response triggers                                                     |                                                           |                          |              |
|                                                                       |                                                           |                          |              |
| Notes                                                                 |                                                           |                          |              |
| Device must have a valid gateway (NTGT command) and                   |                                                           | d) and DNS server (NTDNS | command)     |

| Command - VERSION?                                                                  |                             | Command Type - System-mandatory |              |
|-------------------------------------------------------------------------------------|-----------------------------|---------------------------------|--------------|
| Command Name                                                                        |                             | Permission                      | Transparency |
| Set:                                                                                | -                           | -                               | -            |
| Get:                                                                                | VERSION?                    | End User                        | Public       |
| Description                                                                         |                             | Syntax                          |              |
| Set:                                                                                | -                           | -                               |              |
| Get:                                                                                | Get firmware version number | #VERSION?                       |              |
| Response                                                                            | Response                    |                                 |              |
| ~nn@VERSION <sub>sp</sub> firmware_version <sub>CR LF</sub>                         |                             |                                 |              |
| Parameters                                                                          |                             |                                 |              |
| firmware_version - XX.XX.XXXX where the digit groups are: major.minor.build version |                             |                                 | d version    |
| Response triggers                                                                   |                             |                                 |              |
|                                                                                     |                             |                                 |              |
| Notes                                                                               |                             |                                 |              |
|                                                                                     |                             |                                 |              |

## 13.4 Parameters

## 13.4.1 Layer Enumeration

| Number | Value |
|--------|-------|
| 1      | Video |
| 2      | Audio |
| 3      | Data  |

#### LIMITED WARRANTY

The warranty obligations of Kramer Electronics for this product are limited to the terms set forth below:

#### What is Covered

This limited warranty covers defects in materials and workmanship in this product.

#### What is Not Covered

This limited warranty does not cover any damage, deterioration or malfunction resulting from any alteration, modification, improper or unreasonable use or maintenance, misuse, abuse, accident, neglect, exposure to excess moisture, fire, improper packing and shipping (such claims must be presented to the carrier), lighting, power surges, or other acts of nature. This limited warranty does not cover any damage, deterioration or malfunction resulting from the installation or removal of this product from any installation, any unauthorized tampering with this product, any repairs attempted by anyone unauthorized by Kramer Electronics to make such repairs, or any other cause which does not relate directly to a defect in materials and/or workmanship of this product. This limited warranty does not cover cartons, equipment enclosures, cables or accessories used in conjunction with this product.

Without limiting any other exclusion herein, Kramer Electronics does not warrant that the product covered hereby, including, without limitation, the technology and/or integrated circuit(s) included in the product, will not become obsolete or that such items are or will remain compatible with any other product or technology with which the product may be used.

#### How Long Does this Coverage Last

Seven years as of this printing; please check our Web site for the most current and accurate warranty information.

#### Who is Covered

Only the original purchaser of this product is covered under this limited warranty. This limited warranty is not transferable to subsequent purchasers or owners of this product.

#### What Kramer Electronics will do

Kramer Electronics will, at its sole option, provide one of the following three remedies to whatever extent it shall deem necessary to satisfy a proper claim under this limited warranty:

- Elect to repair or facilitate the repair of any defective parts within a reasonable period of time, free of any charge for the necessary parts and labor to complete the repair and restore this product to its proper operating condition. Kramer Electronics will also pay the shipping costs necessary to return this product once the repair is complete.
- Replace this product with a direct replacement or with a similar product deemed by Kramer Electronics to perform substantially the same function as the original product.
- Issue a refund of the original purchase price less depreciation to be determined based on the age of the product at the time remedy is sought under this limited warranty.

#### What Kramer Electronics will not do Under This Limited Warranty

If this product is returned to Kramer Electronics or the authorized dealer from which it was purchased or any other party authorized to repair Kramer Electronics products, this product must be insured during shipment, with the insurance and shipping charges prepariat by you. If this product is returned uninsured, you assume all risks of loss or damage during shipment. Kramer Electronics will not be responsible for any costs related to the removal or re-installation of this product from or into any installation. Kramer Electronics will not be responsible for any costs related to any setting up this product, any adjustment of user controls or any programming required for a specific installation of this product.

#### How to Obtain a Remedy under this Limited Warranty

To obtain a remedy under this limited warranty, you must contact either the authorized Kramer Electronics reseller from whom you purchased this product or the Kramer Electronics office nearest you. For a list of authorized Kramer Electronics resellers and/or Kramer Electronics authorized service providers, please visit our web site at www.kramerelectronics.com or contact the Kramer Electronics office nearest you.

In order to pursue any remedy under this limited warranty, you must possess an original, dated receipt as proof of purchase from an authorized Kramer Electronics reseller. If this product is returned under this limited warranty, a return authorization number, obtained from Kramer Electronics, will be required. You may also be directed to an authorized reseller or a person authorized by Kramer Electronics to repair the product.

If it is decided that this product should be returned directly to Kramer Electronics, this product should be properly packed, preferably in the original carton, for shipping. Cartons not bearing a return authorization number will be refused.

#### Limitation on Liability

THE MAXIMUM LIABILITY OF KRAMER ELECTRONICS UNDER THIS LIMITED WARRANTY SHALL NOT EXCEED THE ACTUAL PURCHASE PRICE PAID FOR THE PRODUCT. TO THE MAXIMUM EXTENT PERMITTED BY LAW, KRAMER ELECTRONICS IS NOT RESPONSIBLE FOR DIRECT, SPECIAL, INCIDENTAL OR CONSEQUENTIAL DAMAGES RESULTING FROM ANY BREACH OF WARRANTY OR CONDITION, OR UNDER ANY OTHER LEGAL THEORY. Some countries, districts or states do not allow the exclusion or limitation of relief, special, incidental, consequential or indirect damages, or the limitation of liability to specified amounts, so the above limitations or exclusions may not apply to you.

#### Exclusive Remedy

TO THE MAXIMUM EXTENT PERMITTED BY LAW, THIS LIMITED WARRANTY AND THE REMEDIES SET FORTH ABOVE ARE EXCLUSIVE AND IN LIEU OF ALL OTHER WARRANTIES, REMEDIES AND CONDITIONS, WHETHER ORAL OR WITTEN, EXPRESS OR INPLIED. TO THE MAXIMUM EXTENT PERMITTED BY LAW, KRAMER ELECTRONICS SPECIFICALLY DISCLAIMS ANY AND ALL IMPLIED WARRANTIES, INCLUDING, WITHOUT LIMITATION, WARRANTIES OF MERCHANTABILITY AND FITNESS FOR APARTICULAR PURPOSE. IF KRAMER ELECTRONICS CANNOT LAWFULLY DISCLAIM OR EXCLUDE IMPLIED WARRANTIES UNDER APPLICABLE LAW, THEN ALL IMPLIED WARRANTIES COVERING THIS PRODUCT, INCLUDING WARRANTIES OF MERCHANTABILITY AND FITNESS FOR A PARTICULAR PURPOSE, SHALL APPLY TO THIS PRODUCT AS PROVIDED UNDER APPLICABLE LAW.

IF ANY PRODUCT TO WHICH THIS LIMITEO WARRANTY APPLIES IS A "CONSUMER PRODUCT" UNDER THE MAGNUSON-MOSS WARRANTY ACT (15 U.S.C. & §2301, ET SEQ.) OR OTHER APPICABLE LAW, THE FOREGOING DISCLAIMER OF IMPLIED WARRANTIES SHALL NOT APPLY TO YOU, AND ALL IMPLIED WARRANTIES ON THIS PRODUCT, INCLUDING WARRANTIES OF MERCHANTABILITY AND FITNESS FOR THE PARTICULAR PURPOSE, SHALL APPLY AS PROVIDED UNDER APPLICABLE LAW.

#### Other Conditions

This limited warranty gives you specific legal rights, and you may have other rights which vary from country to country or state to state.

This limited warranty is void if (i) the label bearing the serial number of this product has been removed or defaced, (ii) the product is not distributed by Kramer Electronics or (iii) this product is not purchased from an authorized Kramer Electronics reseller. If you are unsure whether a reseller is an authorized Kramer Electronics reseller, please visit our Web site at

www.kramerelectronics.com or contact a Kramer Electronics office from the list at the end of this document.

Your rights under this limited warranty are not diminished if you do not complete and return the product registration form or complete and submit the online product registration form. Kramer Electronics thanks you for purchasing a Kramer Electronics product. We hope it will give you years of satisfaction.

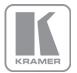

For the latest information on our products and a list of Kramer distributors, visit our Web site where updates to this user manual may be found. We welcome your questions, comments, and feedback. Web site: www.kramerelectronics.com E-mail: info@kramerel.com

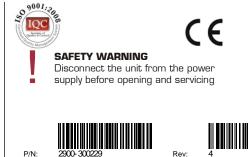